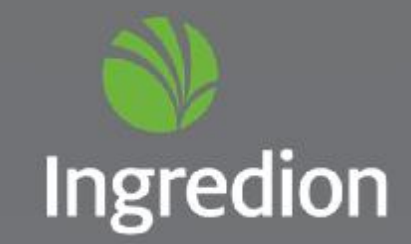

### Two-Factor Authentication For SellYourCorn

**MARCH 2015** 

### Two-Factor Authentication (2FA)

- An additional level of security will be added to the SellYourCorn website on March 30th
- The same kind of login system that banks use
- This change is to add another level of protection to your information
- Two factors:
	- Something you know (a PIN, a password, or a secret)
	- Something you have (a mobile phone, a computer, or another device)
- SecureAuth third-party login system that will remember your computer or smart phone for one year
- Login options to set up a new device
	- Have a code sent to your email
	- Have a code sent to your phone via text message
	- Have a code sent to your phone via automated phone call
	- Answer a security question
		- You will set up 3 questions when you log in for the first time
- If you get locked out, you will receive an email
	- Our web admins will still be able to unlock your account (no need to contact a different company)

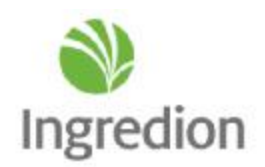

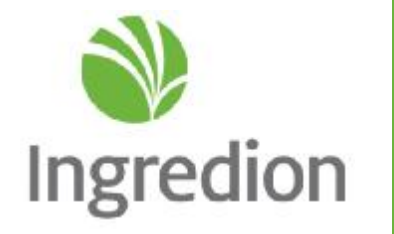

# Logging In

### Welcome to the Corn Purchasing Department of Ingredion

Corn Products and National Starch are now Ingredion

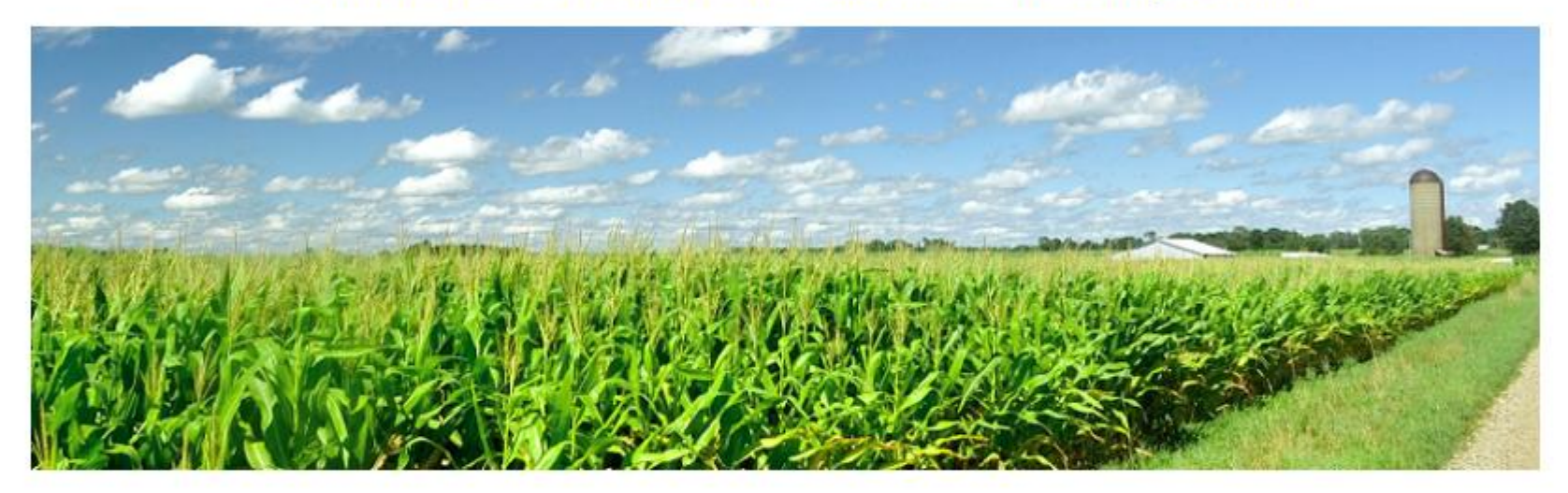

**US Delivery Plant Locations** Argo, IL Indianapolis, IN North Kansas City, MO Stockton, CA Winston-Salem, NC

**Canada Delivery Plant Locations** Cardinal, ON London, ON Port Colborne, ON

**\*\* Click on your preferred delivery plant as normal.**

#### **\*\* Click on the login link as normal.**

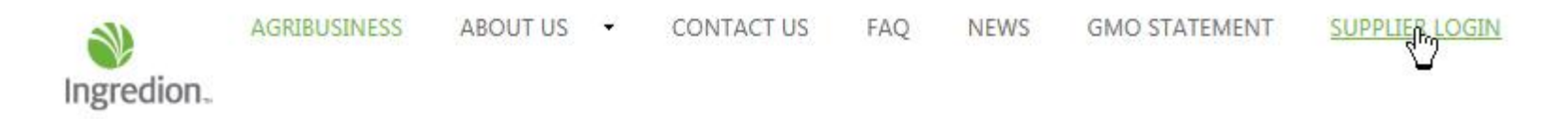

#### Welcome to US Corn Purchasing Department of Ingredion

North Kansas City Plant (please refresh the page to view the announcement)

Please completely log off by clicking on the LOGOUT link before closing your browser. Otherwis time you try to log in.

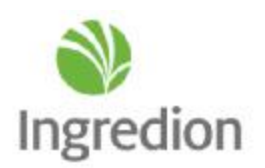

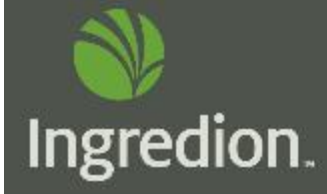

### SellYourCorn Login

Please select the 'Public Computer' option if this is not a machine you use regularly, then enter your Username below and click 'Submit' to access the website.

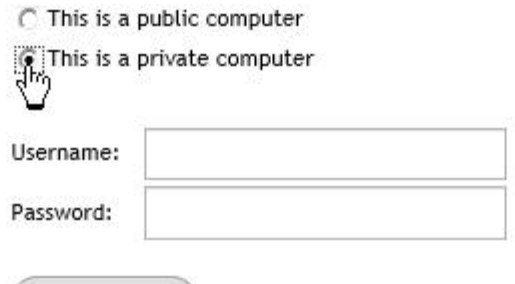

Submit

**\*\* If you are using a personal computer or mobile phone, make sure to select "This is a private computer" to register your device with the 2FA program.**

Forgot Username Forgot Password

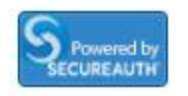

### Ingredion

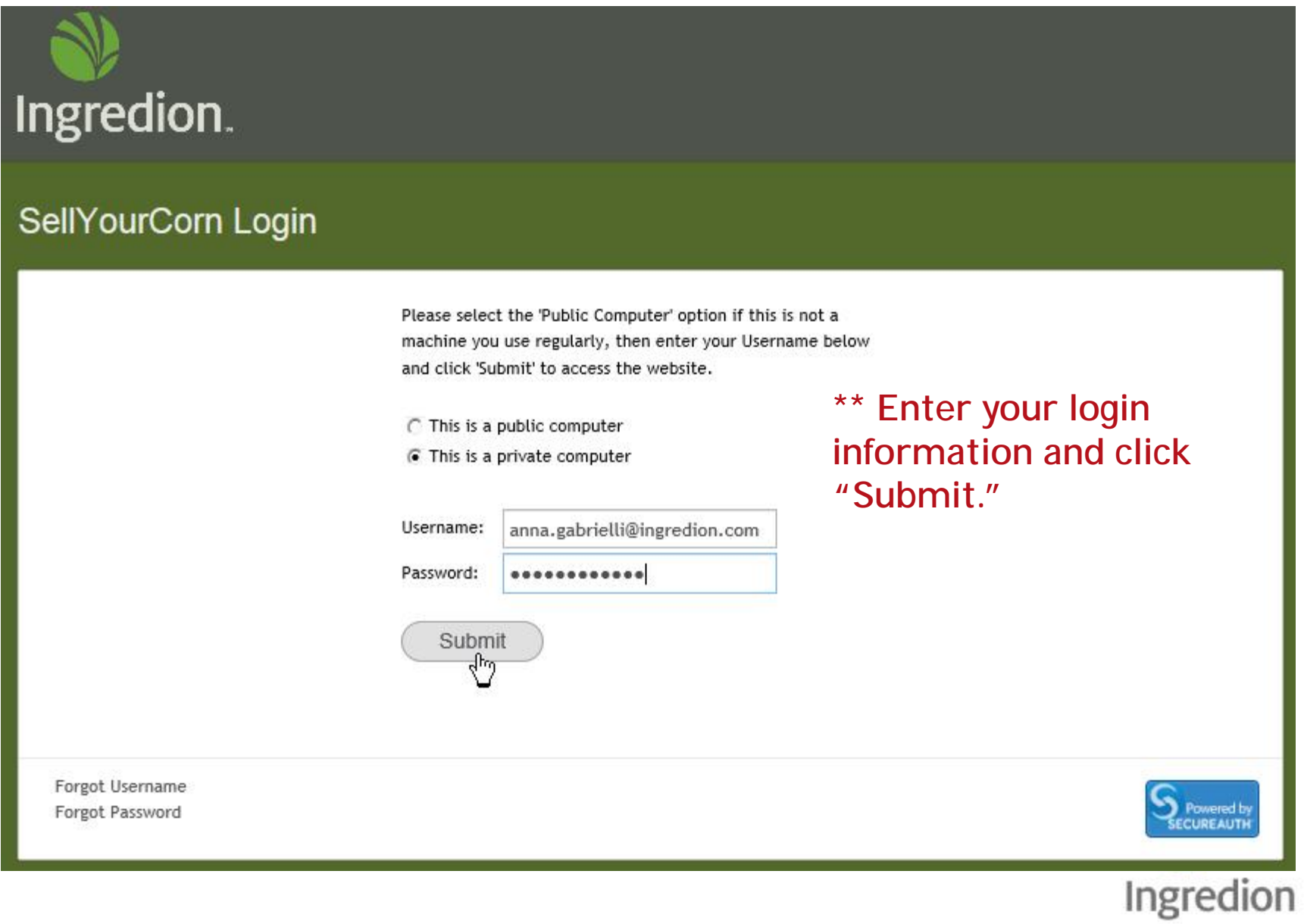

#### **\*\*This screen may show for a few seconds while your login info is checked.**

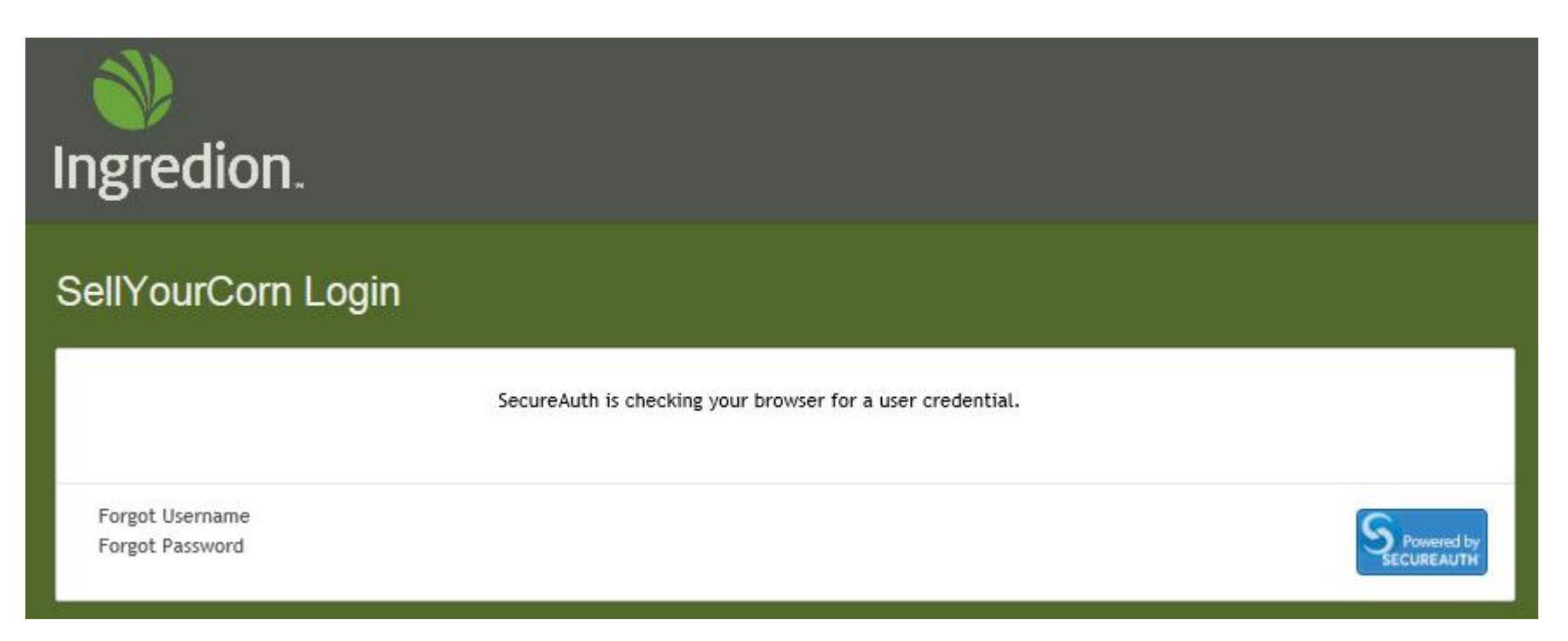

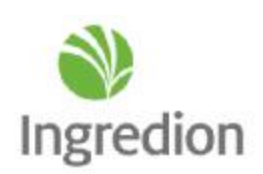

#### Ingredion. SellYourCorn Login Please choose the delivery method for your Registration Code. • If you do not have a cell **\*\* Choose an option**  C Knowledge Based Questions phone number in your User **from the list and**  Profile, those options will be C E-mail xxxx@ingredion.com unavailable. **click "Submit".**  C Phone/Mobile: xxx-xxx-5894 @ Voice C SMS/Text • Also, when you log in for the first time, the "Knowledge **Submit** Based Questions" option will be unavailable.Forgot Username Powered by<br>ECUREAUTH Forgot Password

Ingredion

### Receive A CodeVia Email

#### **\*\*This is the email you will receive with a One-Time Registration Code.**

Dear Anna Gabrielli,

You have requested online access from our web site. We have generated a One-Time Registration Code for you, this wi subsequent logins you will not need to enter this One-Time Registration Code.

Your One-Time Registration Code is 7978

Please enter this into the form that you have accessed and thank you for utilizing our services.

You have made this request from the following page: https://secauth.ingredion.com/SellYourCornLogin/

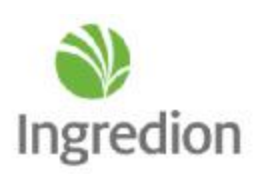

Enter the code that you just received by email.

**Registration Code:** 

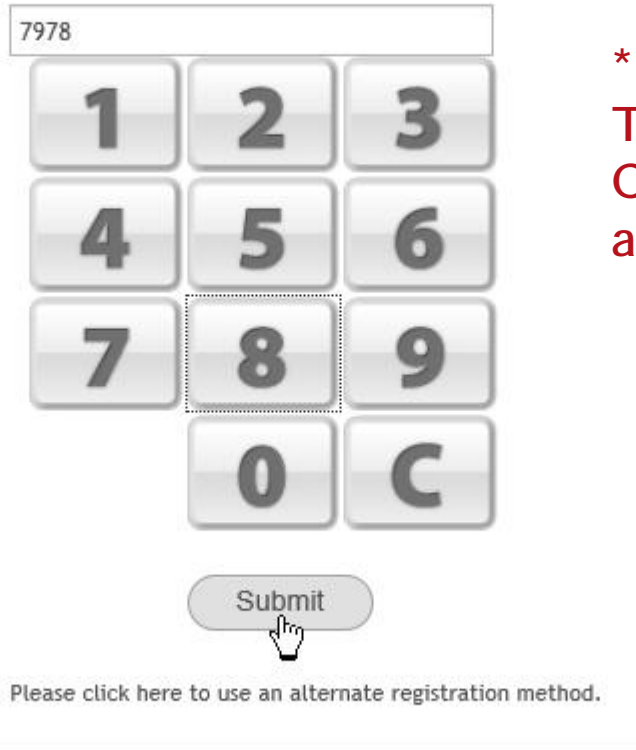

**\*\* Enter the One-Time Registration Code from the email and click "Submit".**

Forgot Username Forgot Password

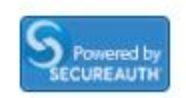

### Ingredion

# Set Up Knowledge-Based Questions (First Time Logging In Only)

Update

Reset

**down menu.**

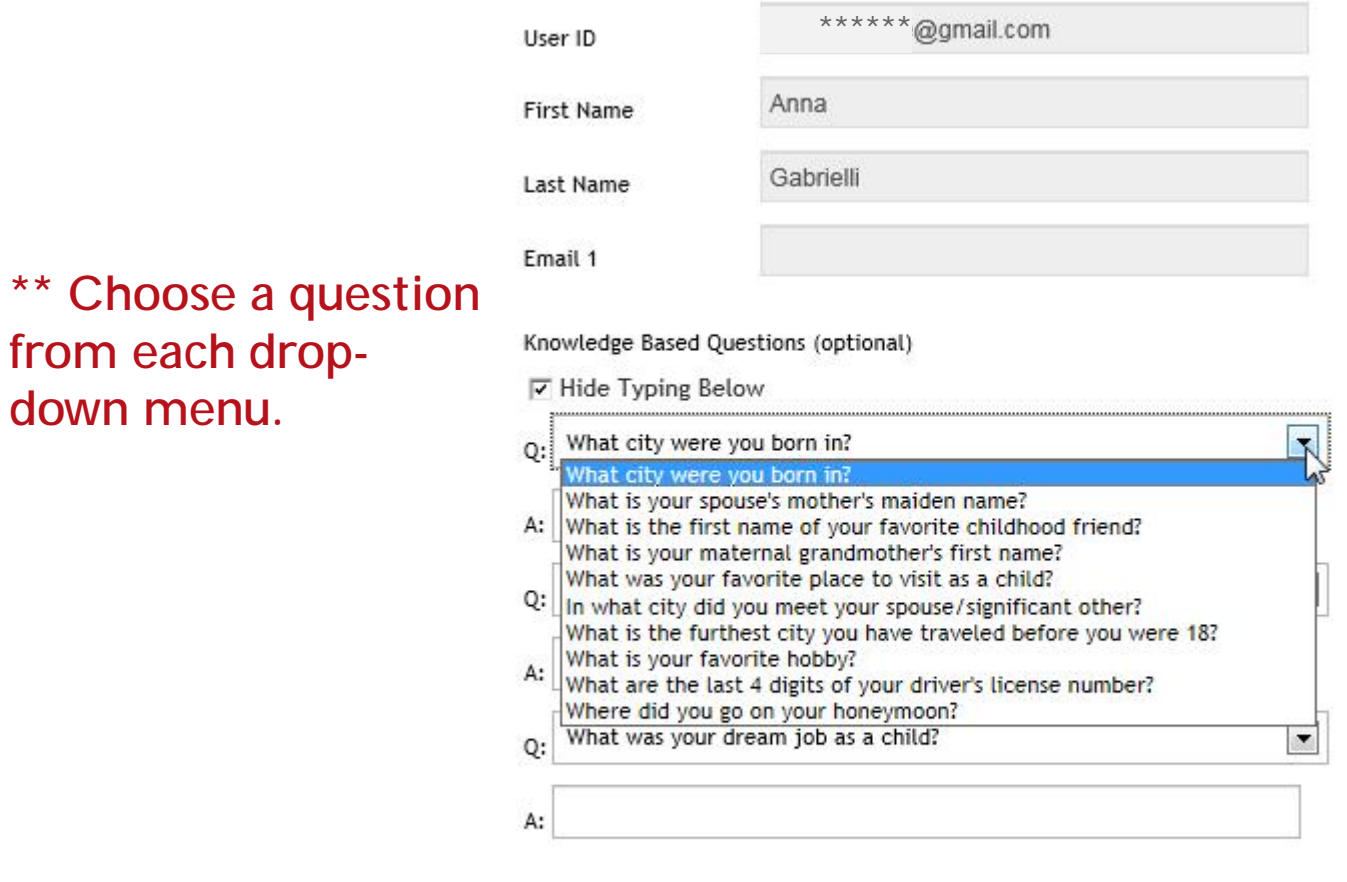

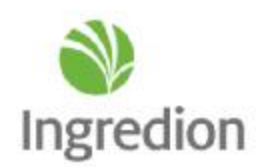

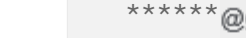

Anna

gmail.com

First Name

User ID

Last Name

Email 1

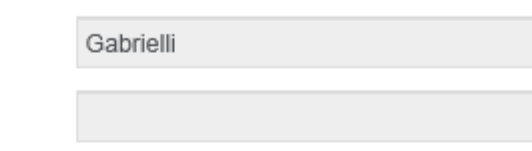

Knowledge Based Questions (optional)

□ Hide Typing Below

**\*\* Click on the check box next to "Hide Typing Below" if you would like to see what you're typing.**

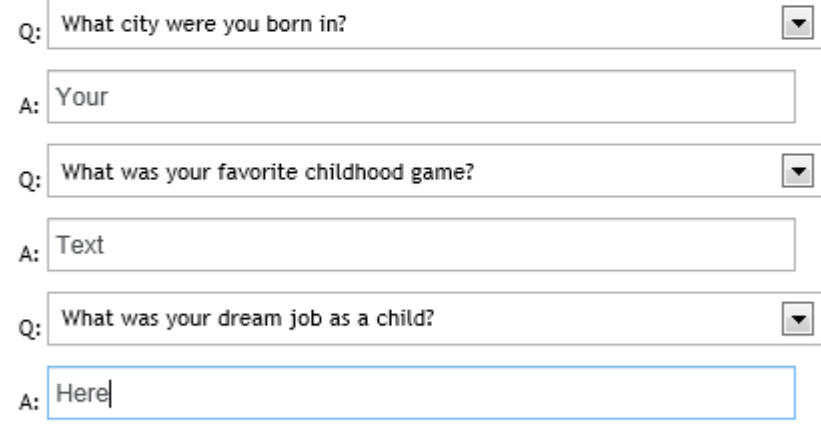

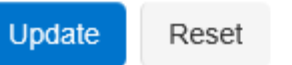

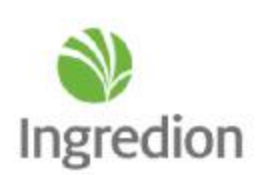

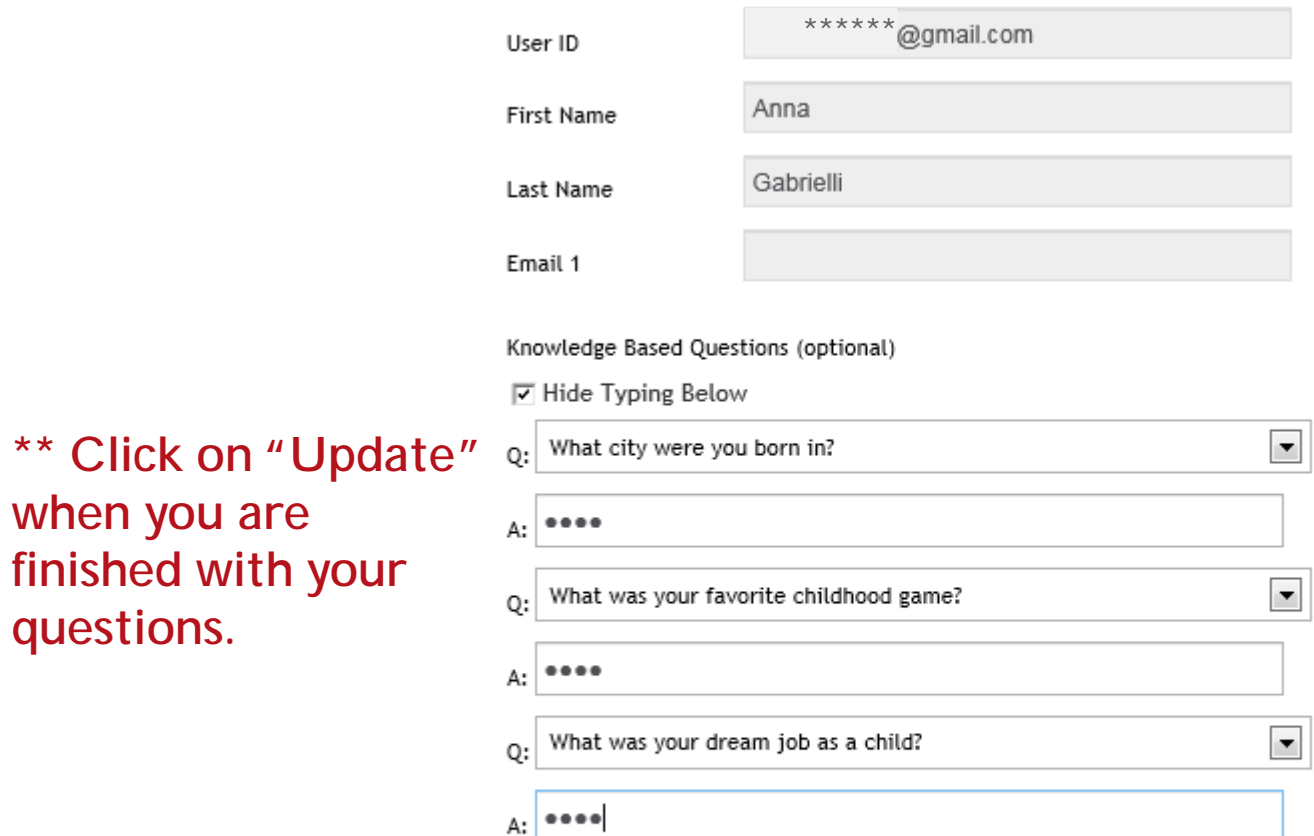

when

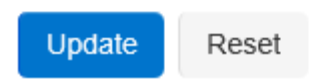

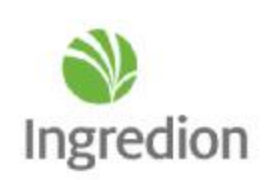

#### **\*\* After registering your device, you will be granted access to the website.**

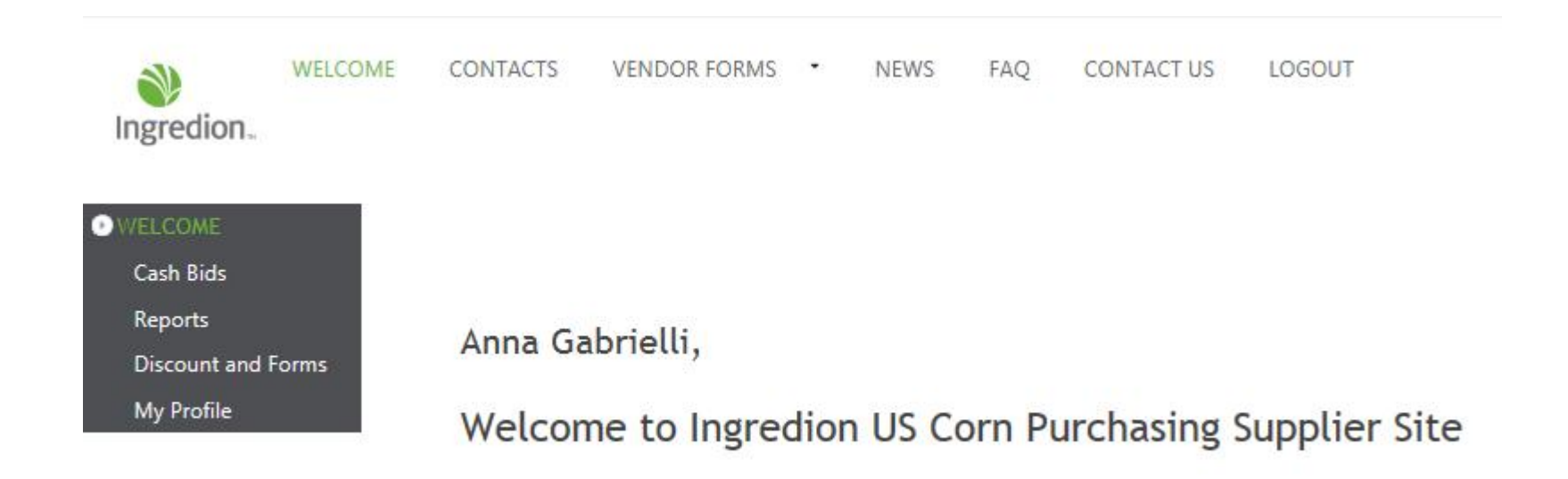

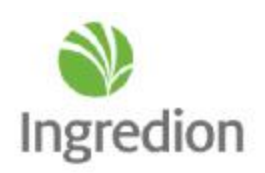

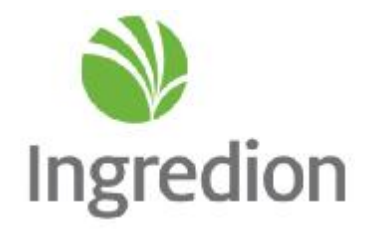

### Logging InWith Knowledge Based **Questions**

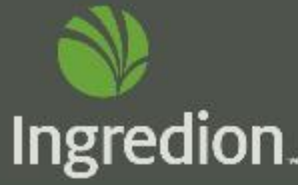

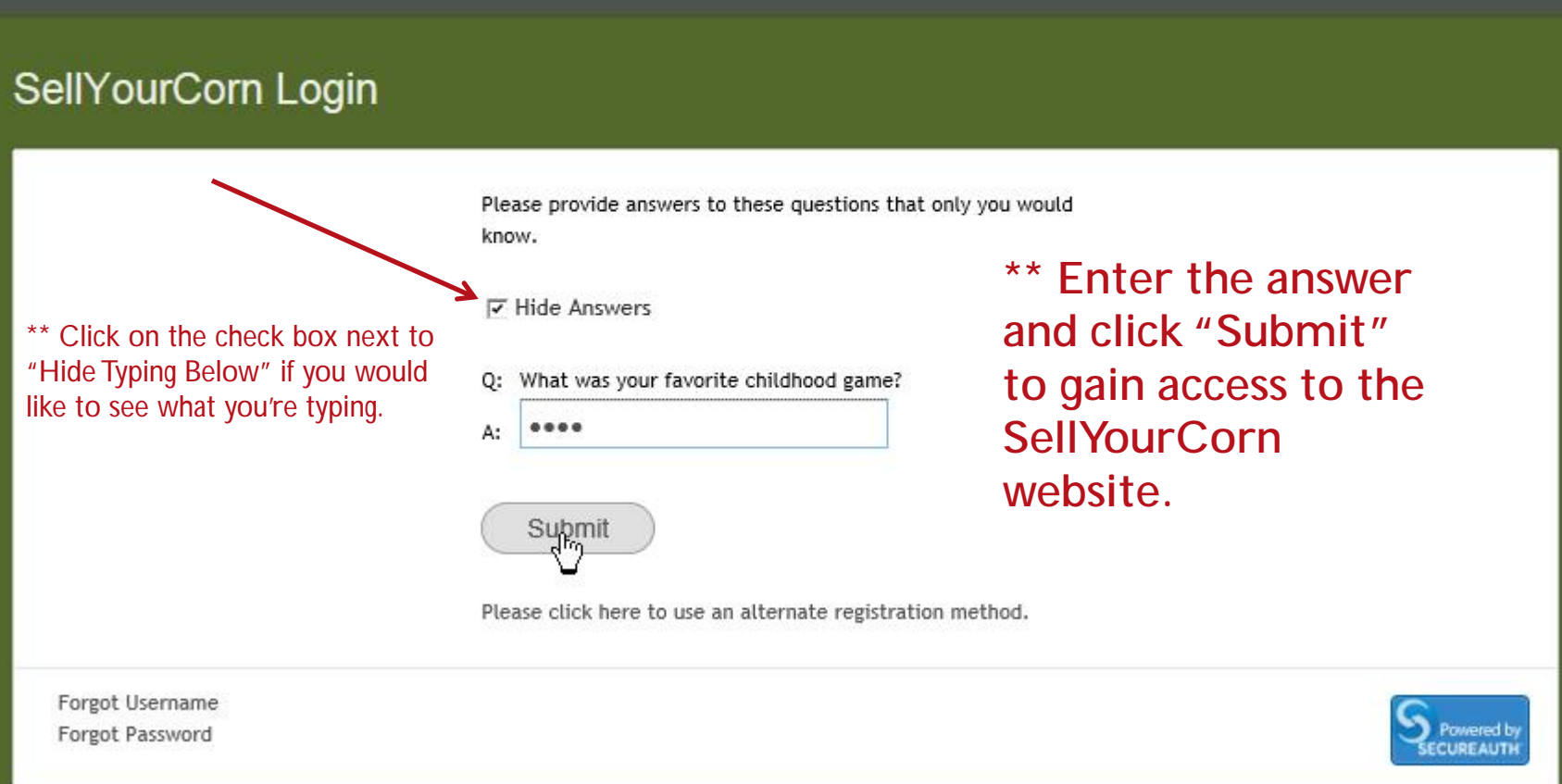

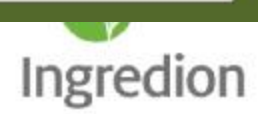

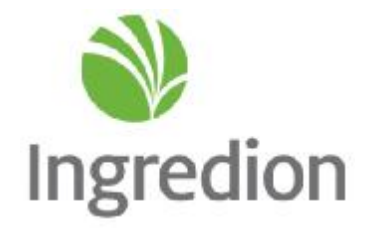

# Logging InWith Phone Options

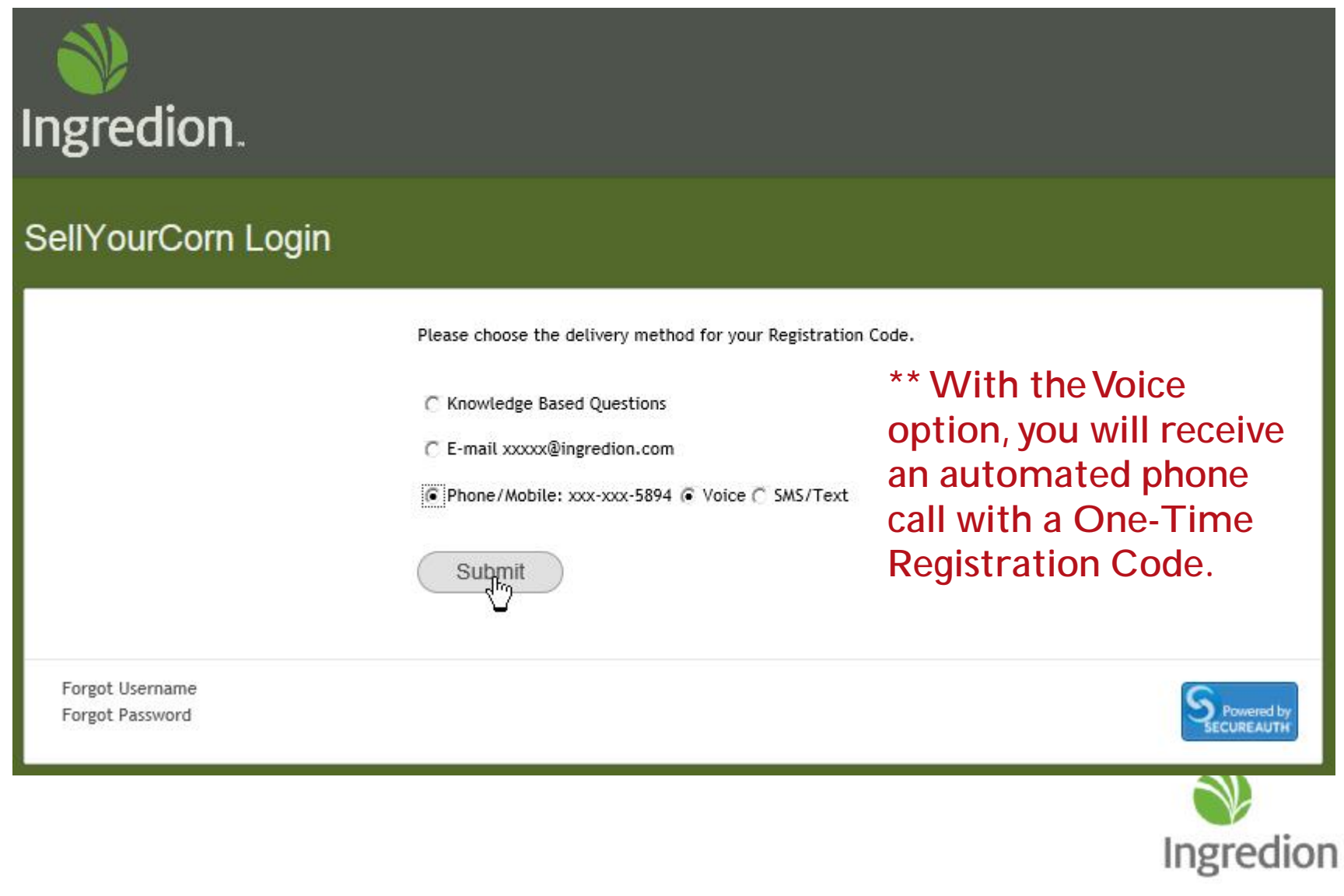

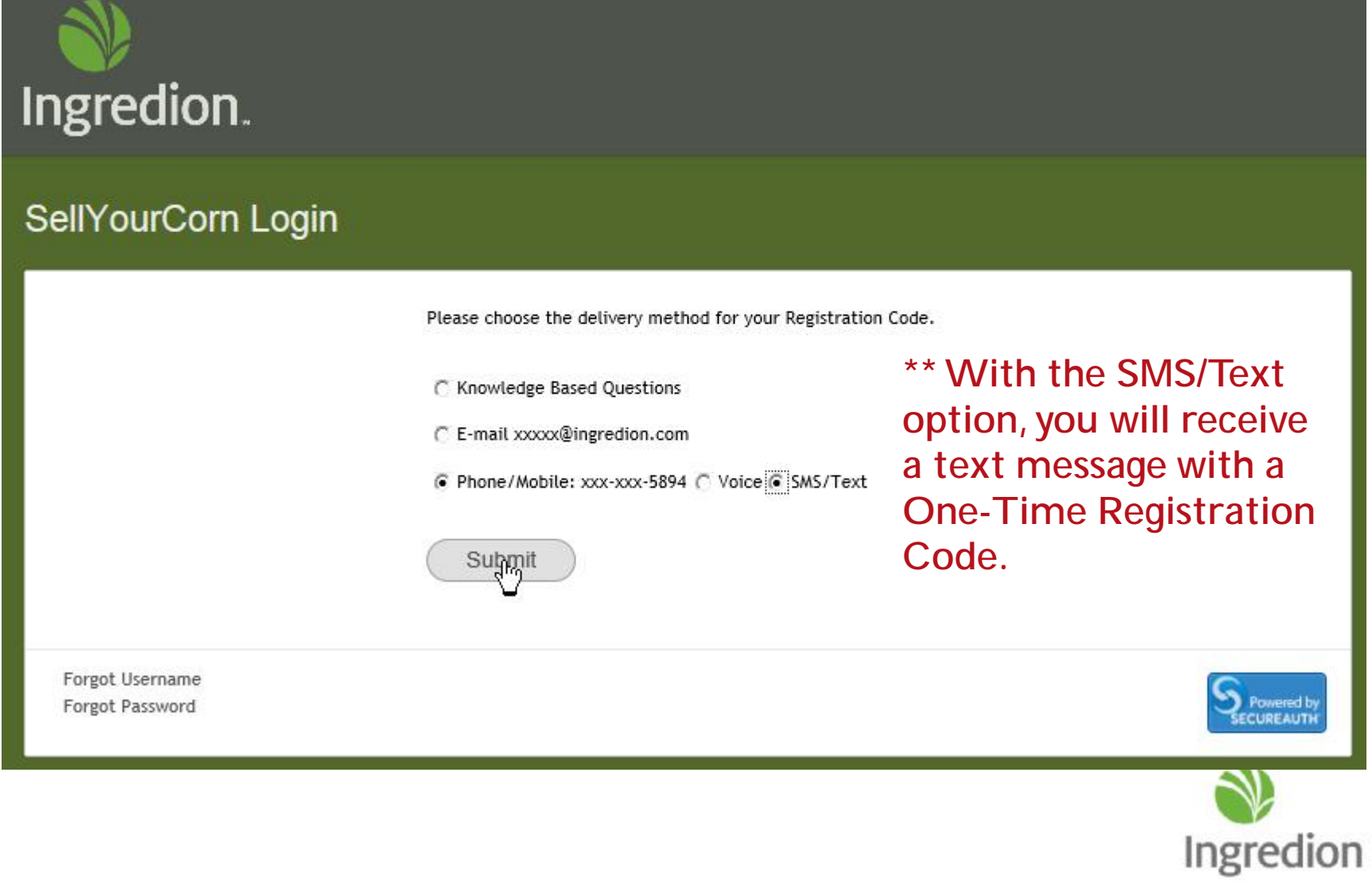

Enter the code that you just received by email.

Registration Code:

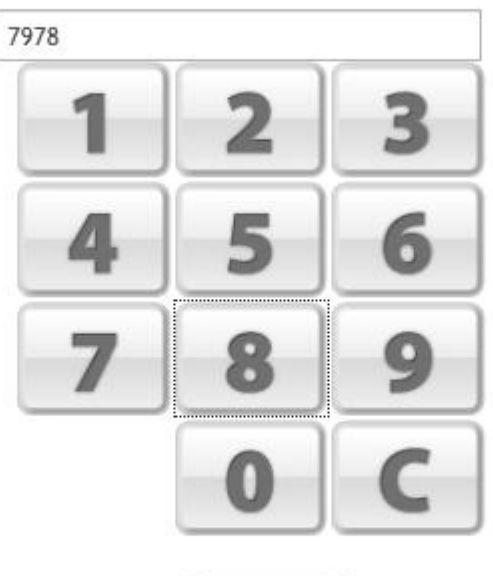

**\*\* Enter the code and click "Submit" to register your device and gain access to the SellYourCorn website.**

Submit Þ

Please click here to use an alternate registration method.

Forgot Username Forgot Password

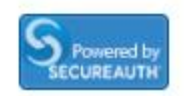

### Ingredion

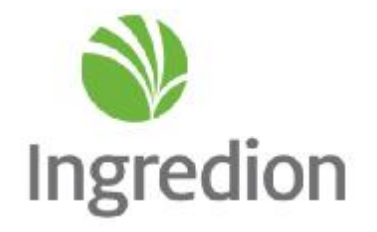

# Getting Locked Out

**\*\* If you enter the incorrect information 5 times, you will be locked out of the website.You will see the below message and you will also receive an email.Please contact your Corn Merchandiser, Field Agent, orWebsite Administrator to get your account unlocked.**

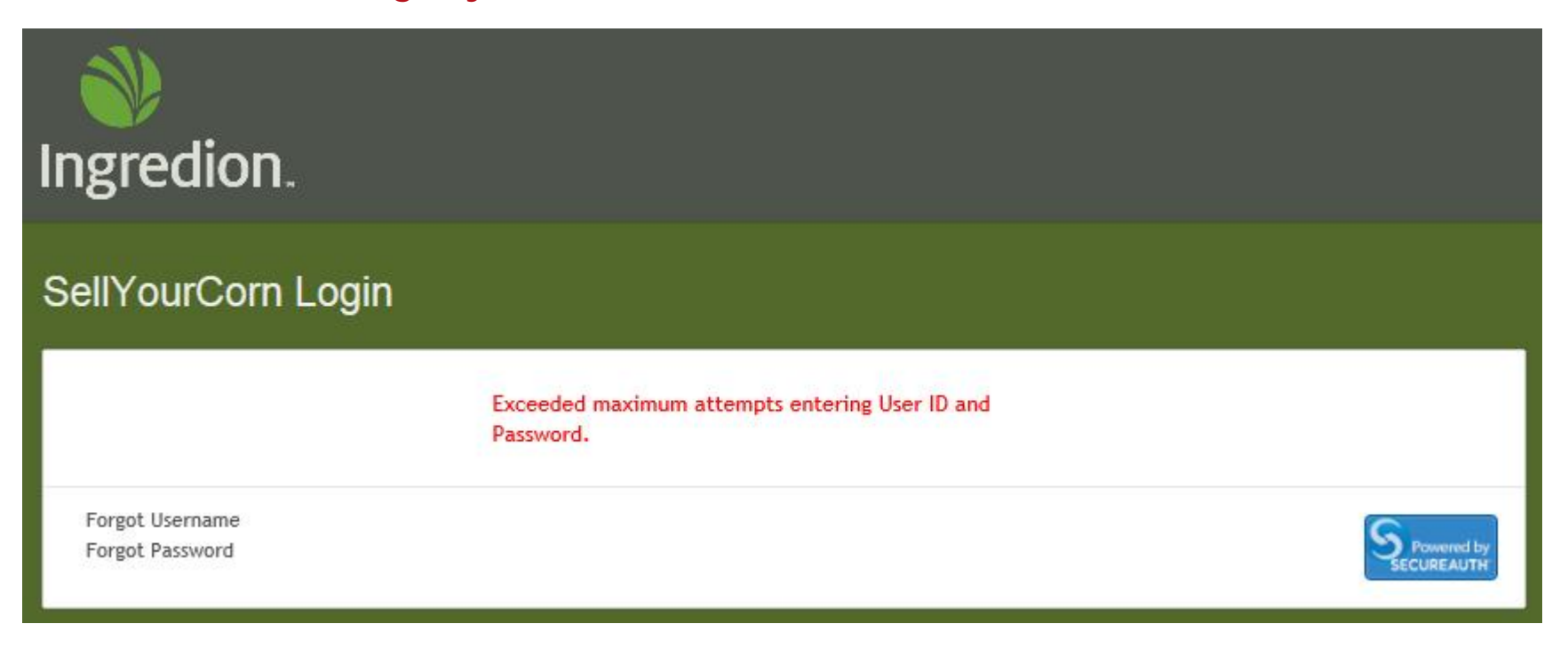

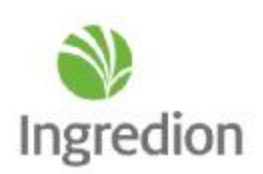

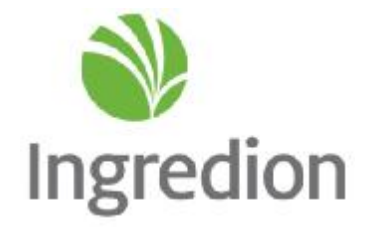

# ForgettingYour Password

#### SellYourCorn Login

Please select the 'Public Computer' option if this is not a machine you use regularly, then enter your Username below and click 'Submit' to access the website.

This is a public computer This is a private computer

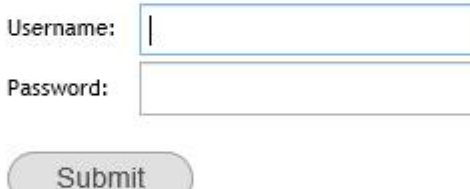

**\*\* If you've forgotten your password, click on the "Forgot Password" link in the bottom left corner.**

Forgot Username Forgot Password रीलु

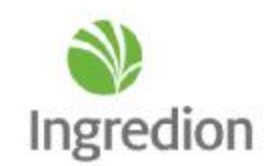

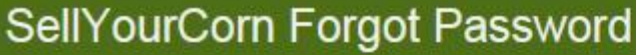

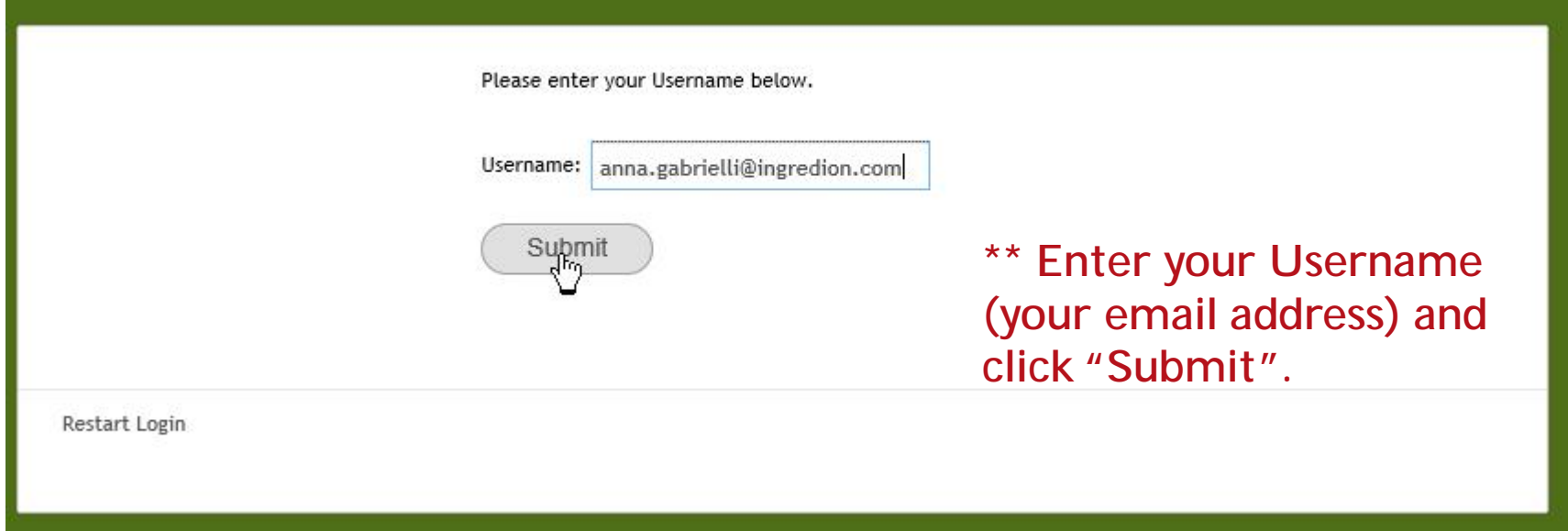

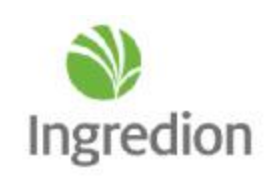

#### SellYourCorn Forgot Password

Please choose the delivery method for your Registration Code.

€ Email xxxx@ingredion.com

C Phone/Mobile xxx-xxx-5894 @ Voice C SMS/Text

C Knowledge Based Questions

C Contact helpdesk at 123-456-7810

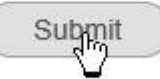

Restart Login

**\*\* Choose your delivery method. If you choose to contact the Helpdesk, we will provide you with a code that we will receive via email.** 

(The Helpdesk phone number will be updated with the correct number before this feature goes live.)

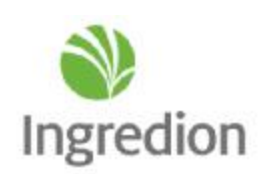

Enter the code that you just received by email.

#### Registration Code:

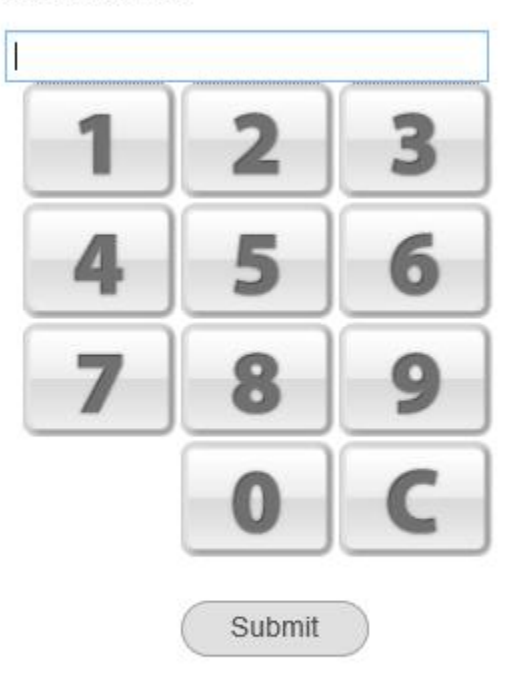

**\*\* Enter the One-Time Registration code and click "Submit".**

Please click here to use an alternate registration method.

Restart Login

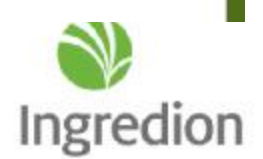

### SellYourCorn Forgot Password

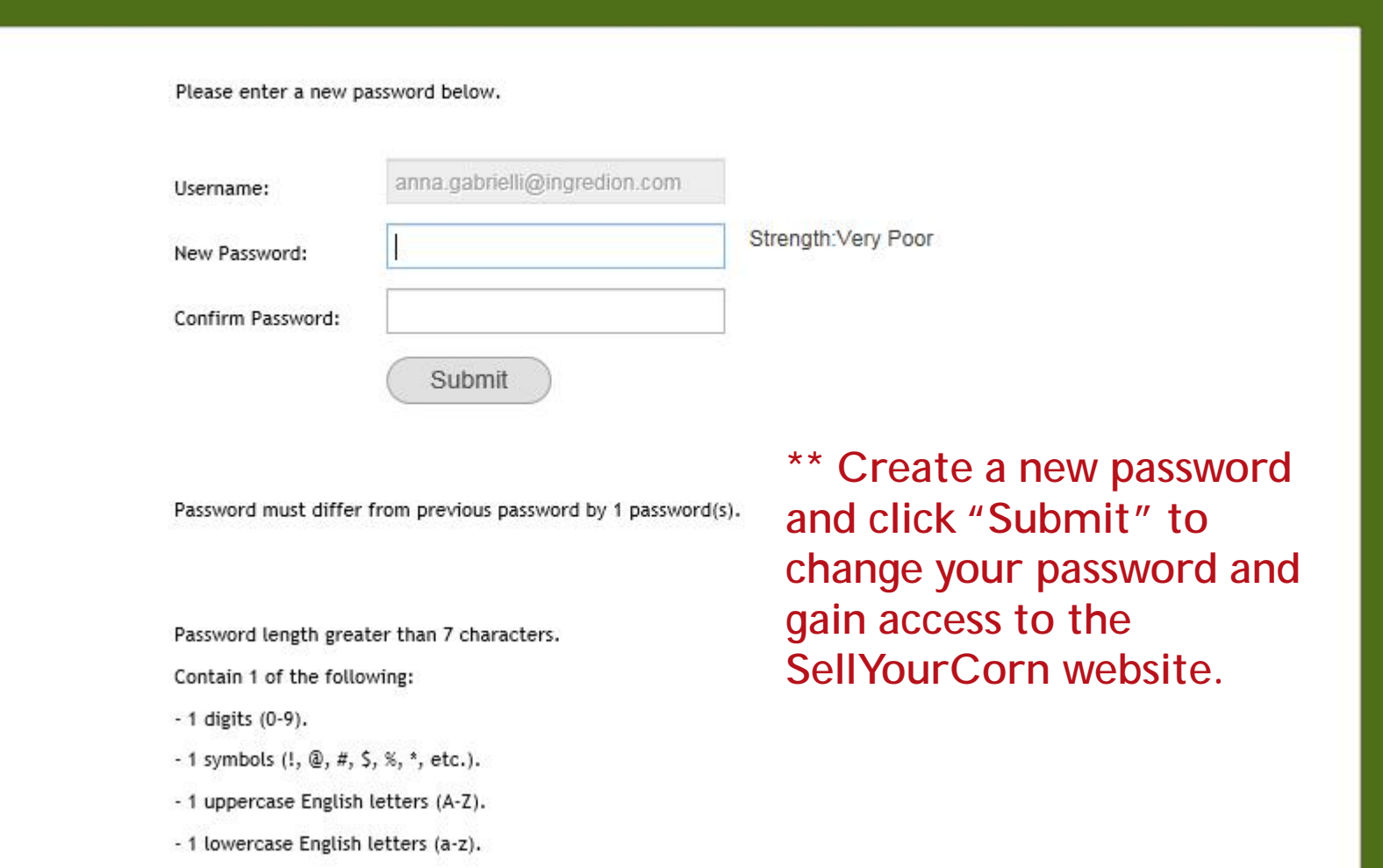

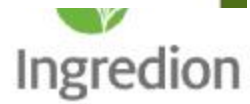